# LEZIONI ON LINE

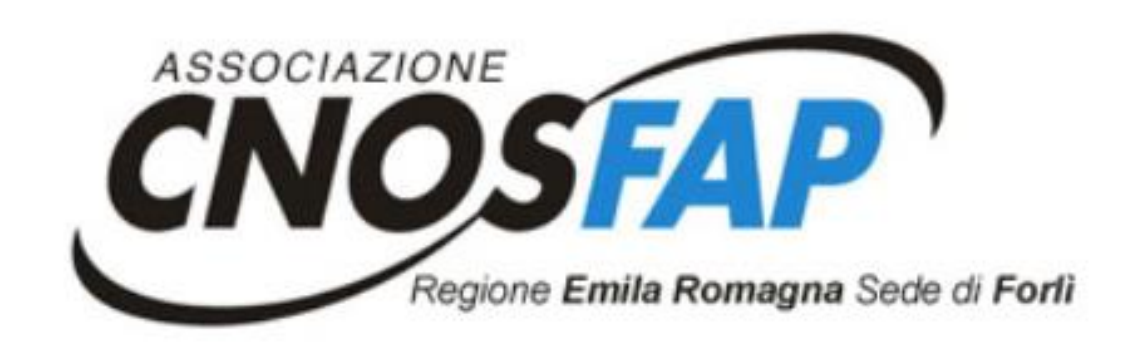

#### Guida per studenti

È possibile seguire le lezioni da smartphone, tablet o PC

È consigliato l'utilizzo del PC per due motivi:

- 1- Le dimensioni dello schermo permettono di seguire meglio la lezione
- 2- Lo smartphone anche se collegato a una presa elettrica rischia di scaricarsi velocemente

## Sono stati creati i gruppi classe su WhatsApp

Tutti i giorni verrà inviato nel gruppo di appartenenza il link (collegamento) per partecipare alla lezione per proprio corso

## IMPORTANTE

## PRIMA DI ACCEDERE ALLA LEZIONE VERIFICA SE L'ACCOUNT DI GOOGLE ATTIVO È IL TUO

ES. se uso il computer  $\overline{\phantom{a}} \leftarrow \overline{\phantom{a}}$  a google.com/webhp?authuser= di un altro (genitore, fratello, ecc.), probabilmente è attivo l'account dell'utilizzatore del computer, quindi bisogna disconnetterlo

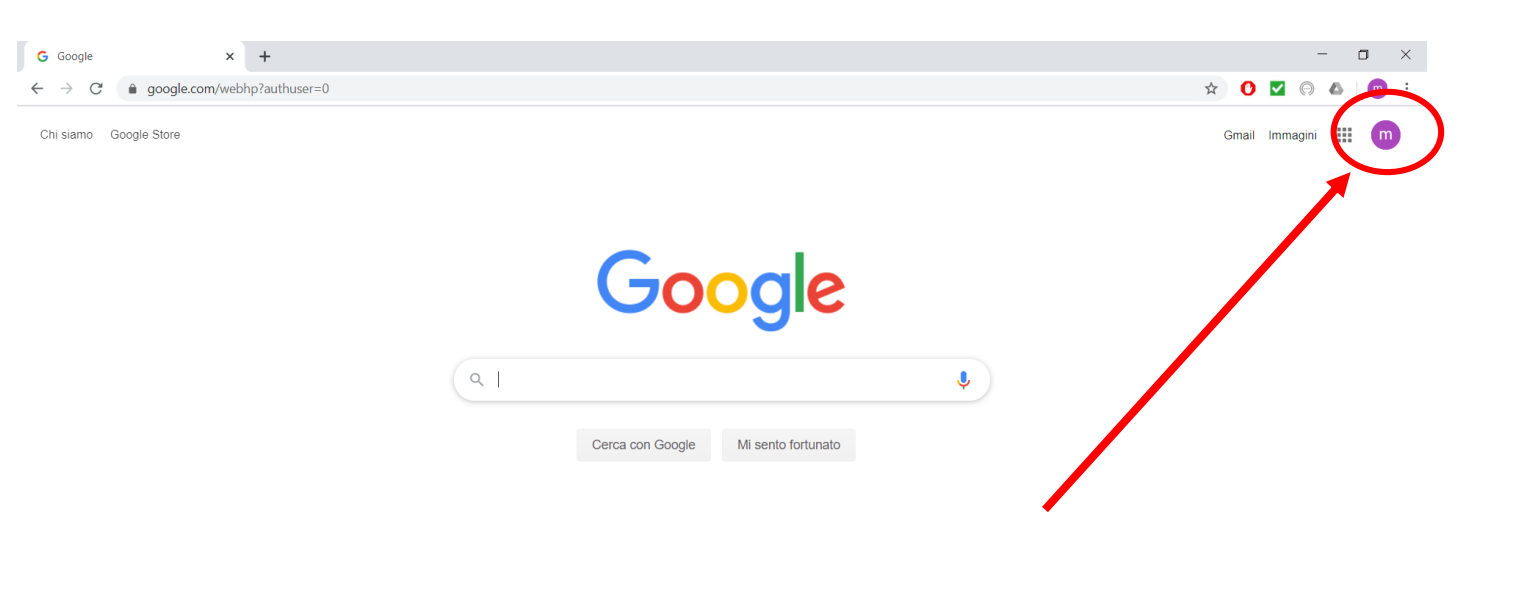

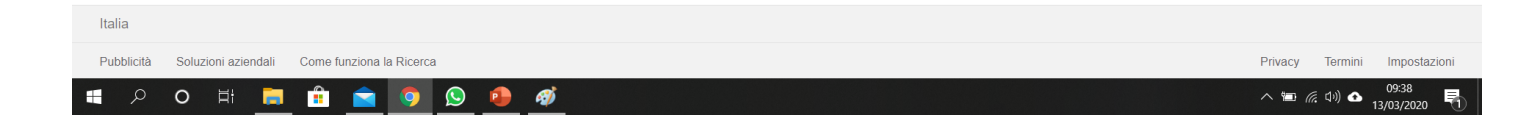

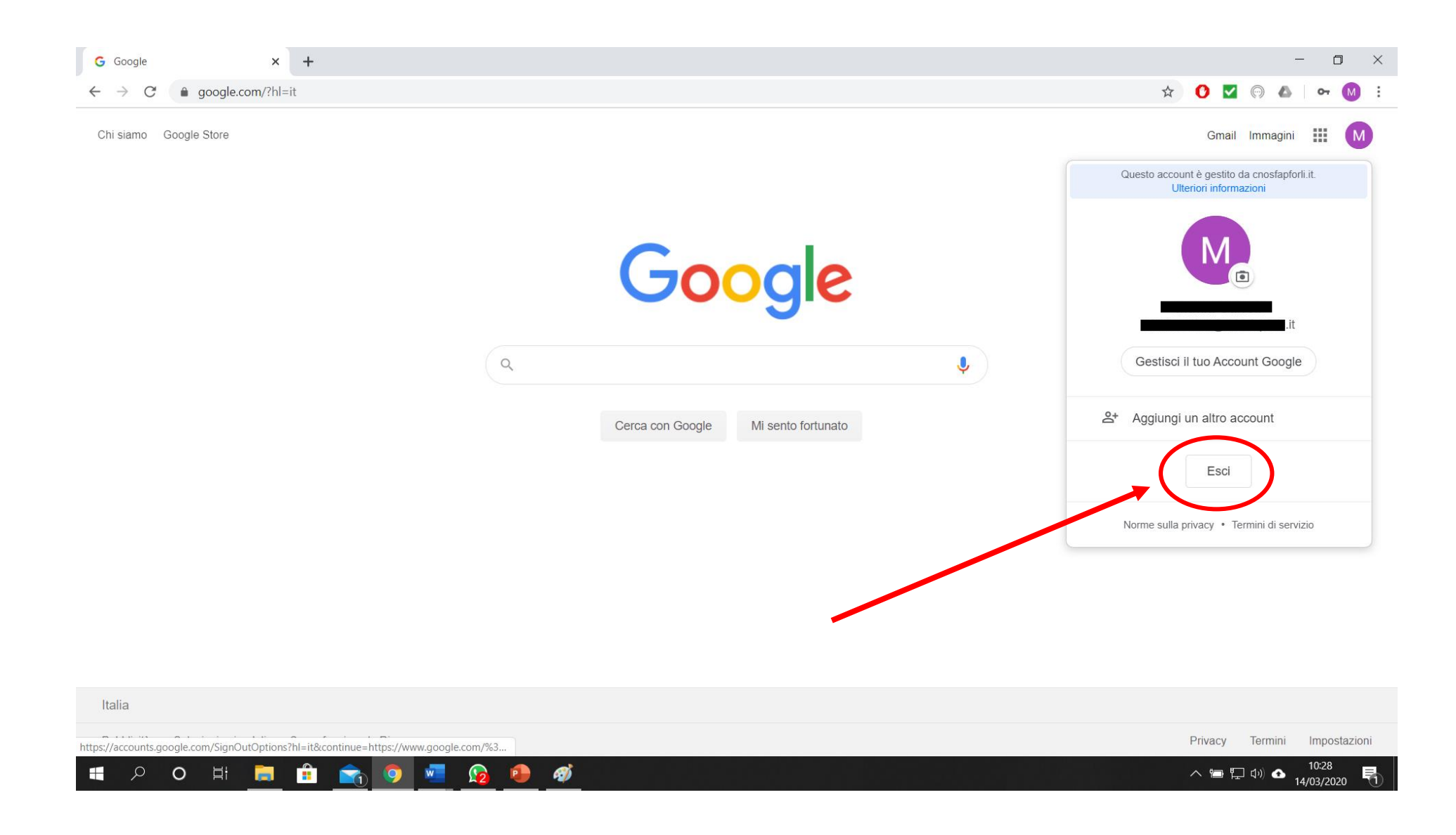

### Questa operazione è da fare solo se l'account non è il tuo

A questo punto clicca sul link che arriva nel gruppo WhatsApp per accedere alla lezione (se utilizzi il telefono) Oppure se utilizzi il PC copia l'indirizzo scritto in azzurro (http://meet.goo...) nel broswer di Google

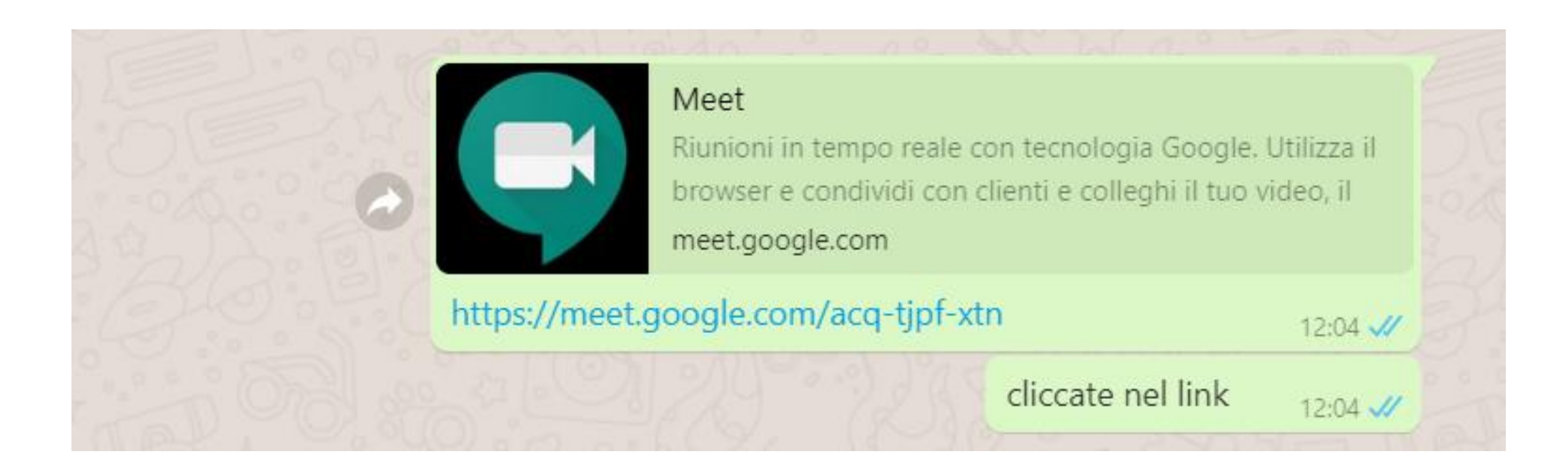

La prima volta che accedi a MEET da telefono ti chiederà di installare l'applicazione

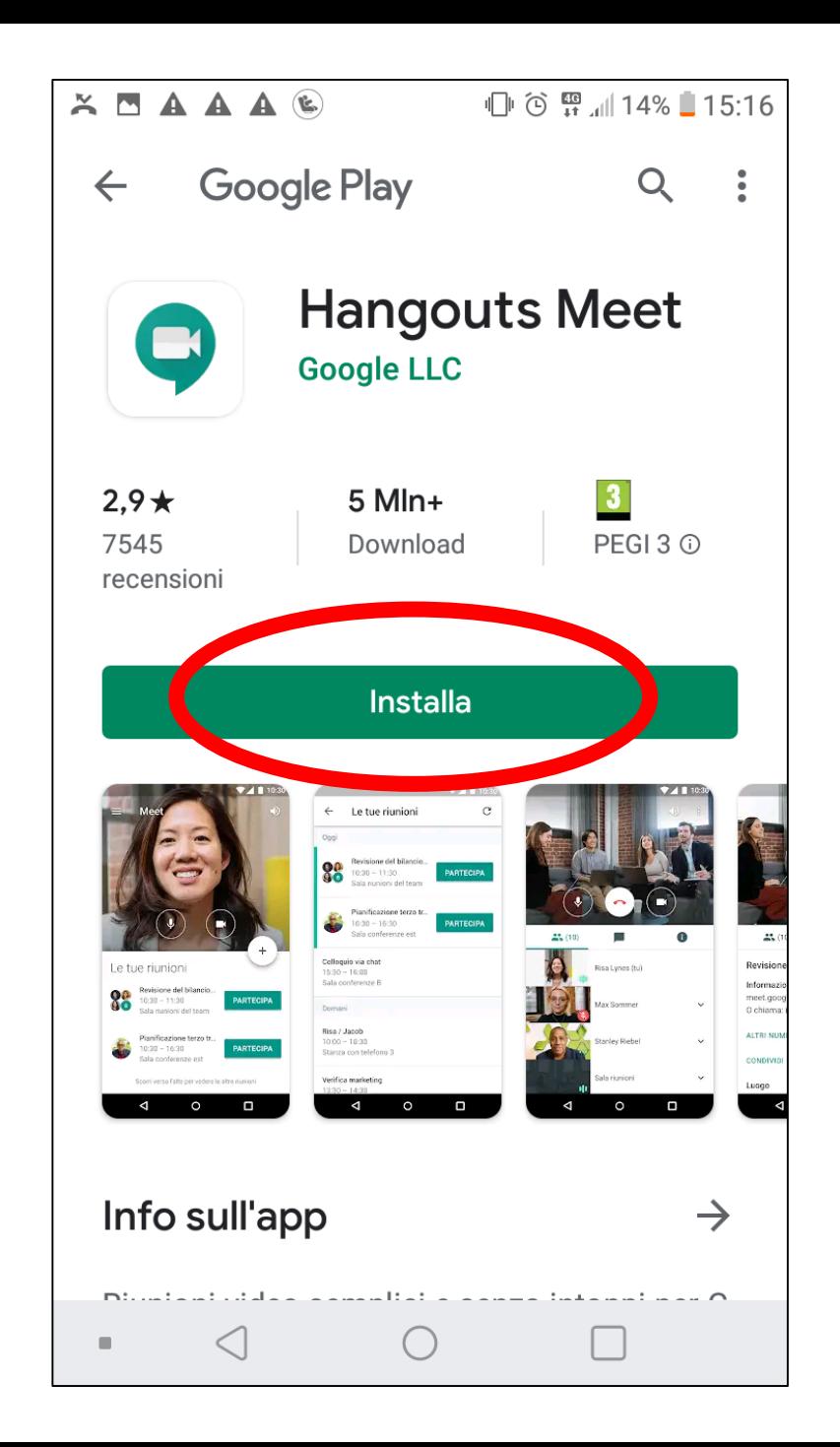

# Quando l'installazione è terminata clicca su continua

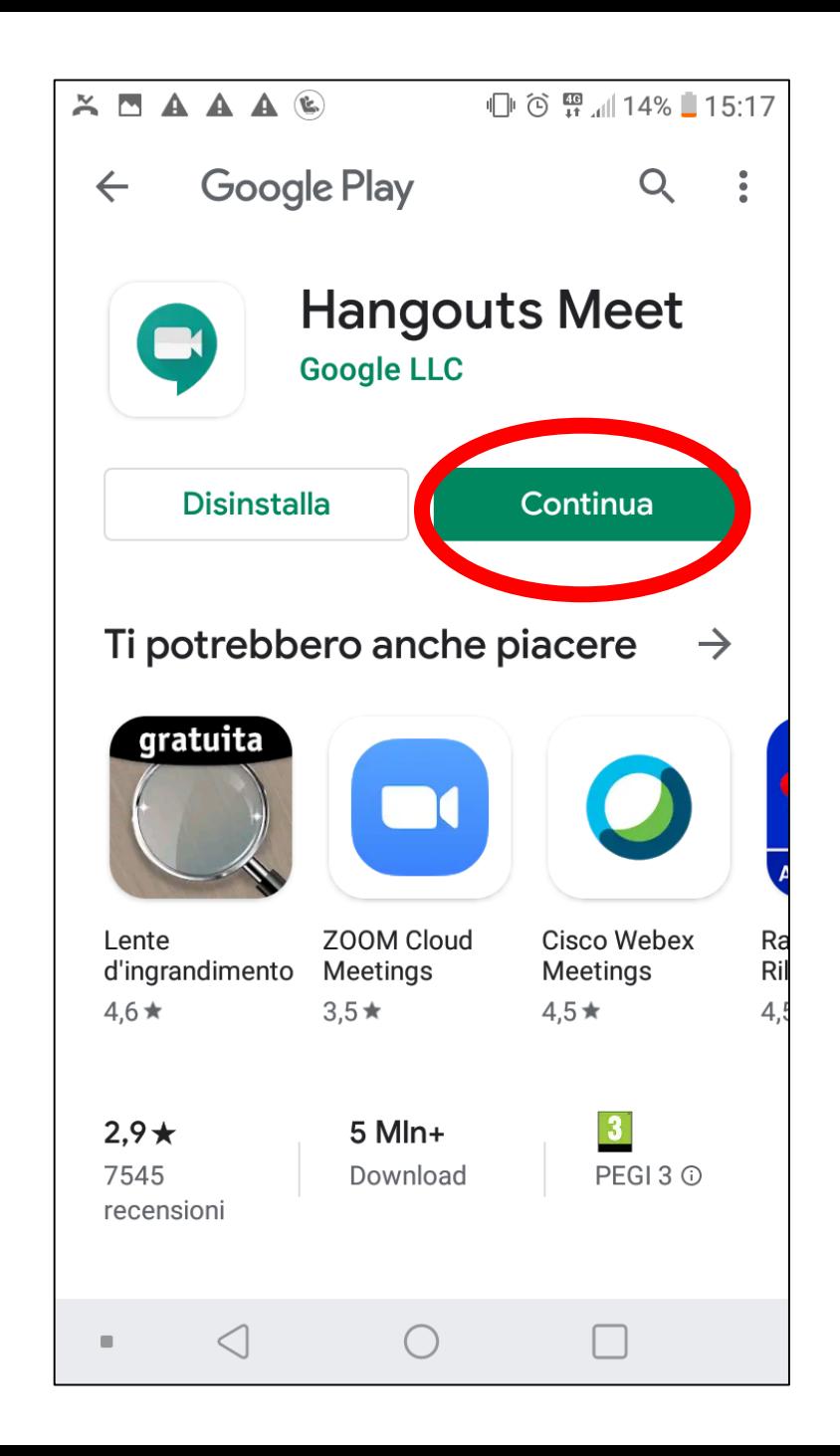

Ultimo passaggio, cliccare su "Partecipa alla riunione" e aspettare che il docente accetti la tua partecipazione

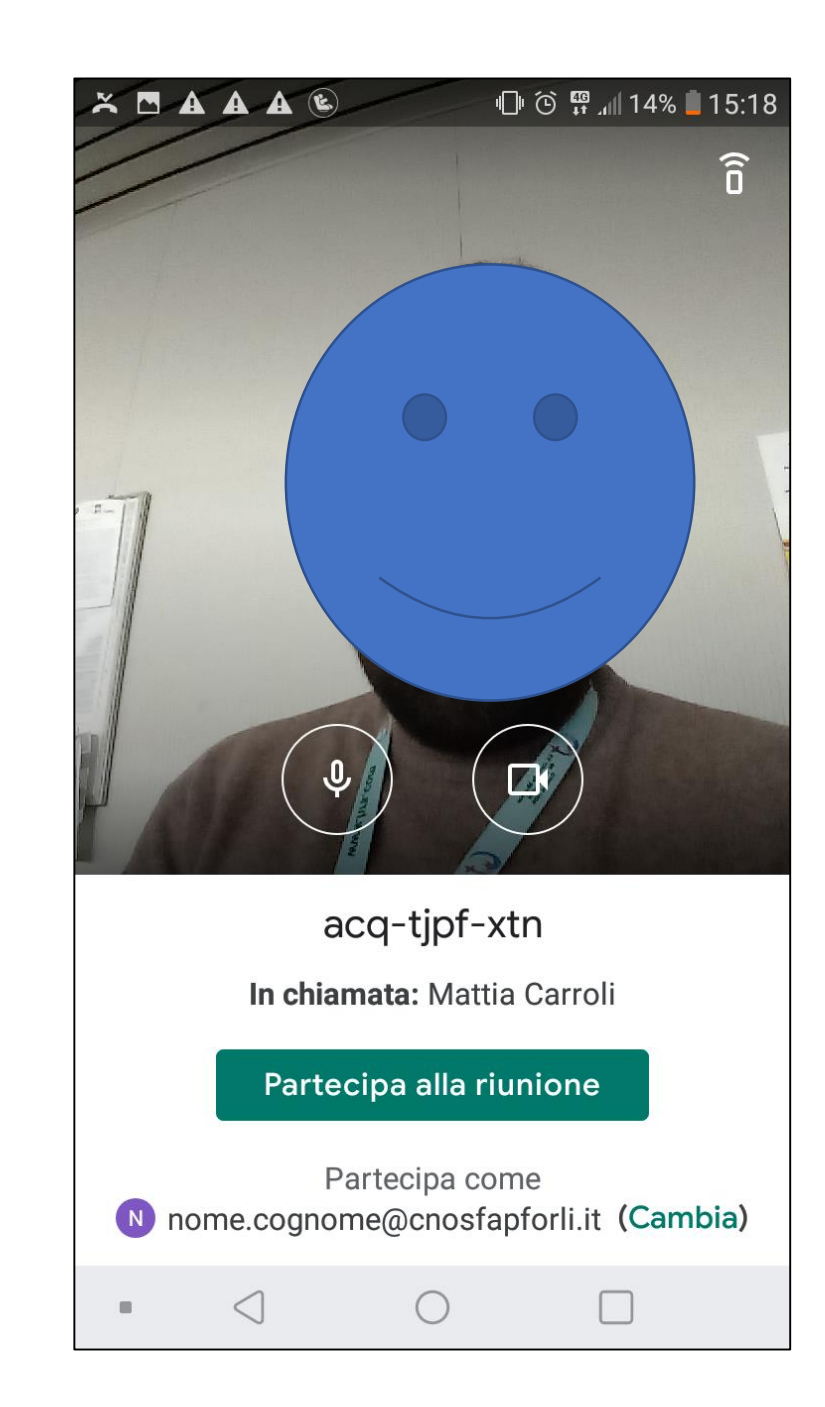

Se si accede da computer e ti sei disconnesso dall'account, come spiegato in precedenza, devi inserire cognome e nome

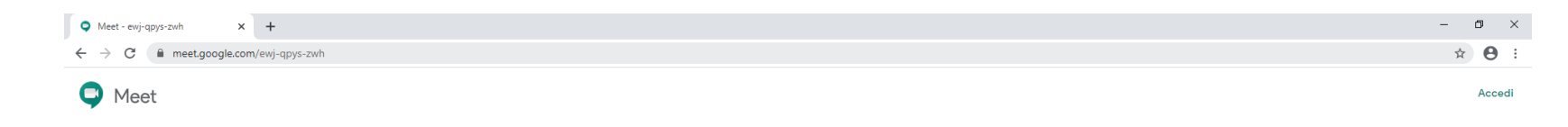

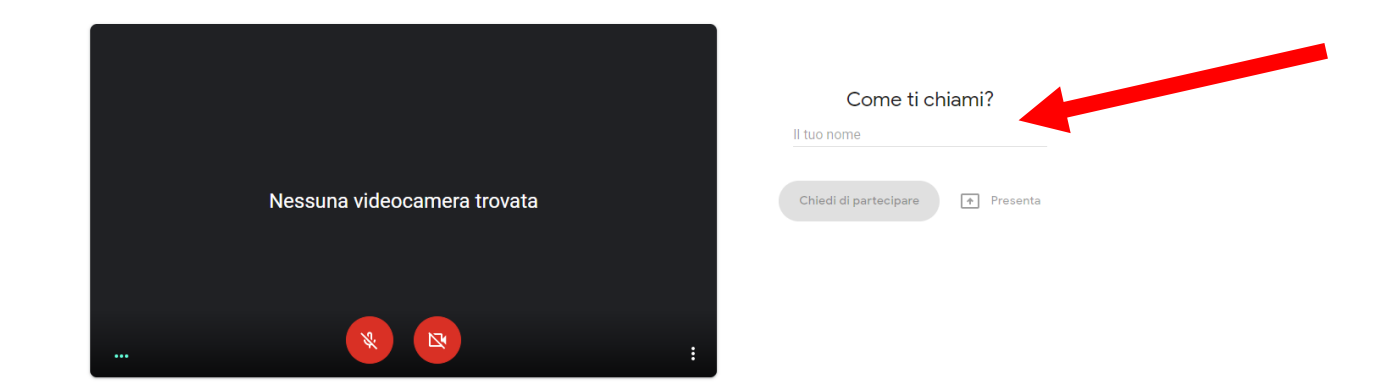

Se partecipi, accetti i **Termini di servizio** e le **Norme sulla privacy**. Verranno inviate le informazioni di sistema per confermare che tu non sia un bo

Dopo aver scritto il nome e il cognome corretto cliccare su "Chiedi di partecipare" e aspettare che il docente accetti la tua partecipazione

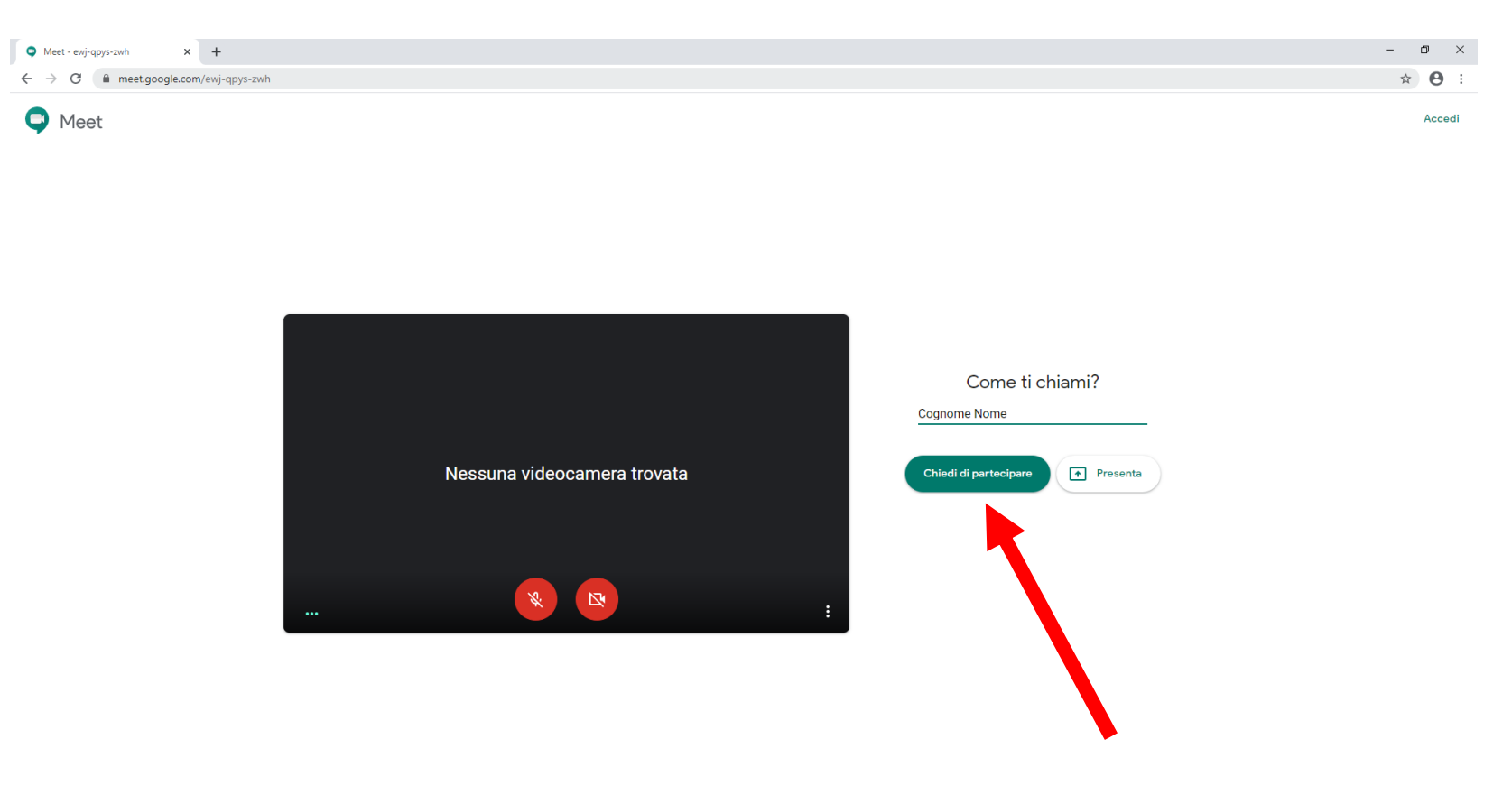

Se partecipi, accetti i <mark>Termini di servizio</mark> e le **Norme sulla privacy** . Verranno inviate le informazioni di sistema per confermare che tu non sia un bo